## **Paper 182-2019**

# **Much Ado About Nothing: dealing with blank values in your data**

Ron Walker, Loughlin Consulting

# **ABSTRACT**

Taken literally, the title of Shakespeare's play "Much Ado About Nothing" implies that a great fuss ("much ado") is made about something that is insignificant ("nothing"). For example, Claudio and Hero fall in love and are to be married. However, a circumstance arises where Claudio mistakenly believes that Hero's love for him isn't true. While Claudio's mistaken belief is but a "trifle" it becomes the focal point of the entire play.

If not identified properly, "nothing" has a way of becoming "something," and potentially requiring a great deal of attention. This is true both of life and of data.

# **INTRODUCTION**

This has potential to be a HUGE topic covering almost all areas of SAS Programming – far bigger than can be covered in this brief presentation. For that reason, this paper will focus on the following areas:

- What causes unexpected blank values?
- When are blank values a problem?
- Ways to determine if your data has blank values.
- Tools and techniques for identifying and preventing blanks.
- Removing blanks from a string of text.

In this paper, we will review techniques for identifying the causes of unexpected blank values in data as well as some tips and tricks for how to effectively deal with them.

# **WHAT CAUSES UNEXPECTED BLANK VALUES?**

Typically unexpected blanks result from problems with data capture or data retention. Occasionally, SAS will create unexpected blank values by converting raw data that doesn't conform to expectations. This is a feature, not a bug.

"Every variable and observation in a SAS data set must have a value. If a data value is unknown for a particular observation, a missing value is recorded in the SAS data set."

SAS® Certification Prep Guide. Base Programming for SAS9®, Third Edition, p. 16.

# **WHEN ARE BLANK VALUES A PROBLEM?**

Blank values are not a problem if the following two conditions exist:

- 1. All Stakeholders are aware of the possibility of blank values,
- 2. All Stakeholders agree on what "blank" actually means.

Example 1: The dataset in Table 1 includes a blank (missing) value for the variable "Checkout," indicating that guest "Holly Dayin" has not checked out yet. No problem.

#### Table 1

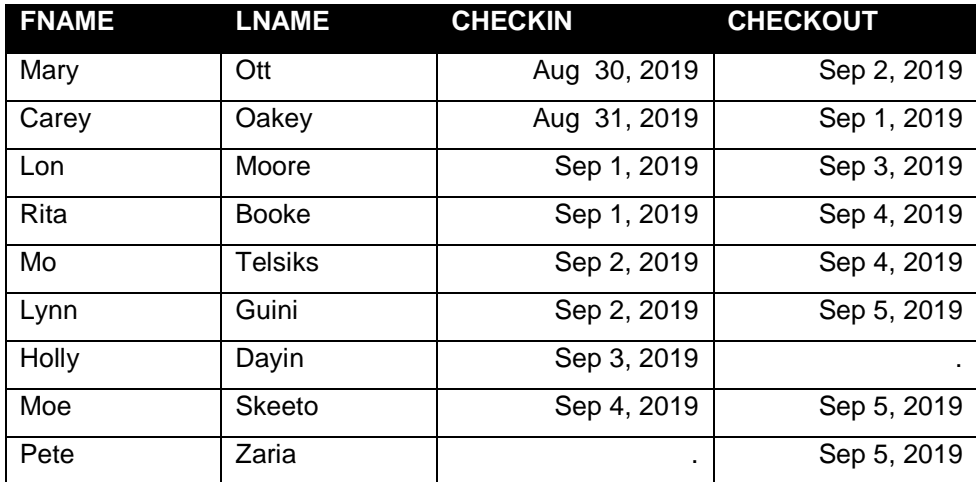

However, the data set also includes a blank for the variable "Checkin" for guest Pete Zaria, who has a "Checkout" date but no corresponding "Checkin" date. Blank value = problem.

Identifying and fixing the data input issue which caused the blank value for "Checkin" will be discussed later in this paper.

EXAMPLE 2: Blank values can also be a problem if we don't expect them in our data and therefore we don't take them into account in our programming.

This program reads a simple data set and attempts to create accumulating variable "day\_sum" from the values of the variable "RoomRate." However, a missing "RoomRate" value for guest "Moe Skeeto" causes the variable value to default to missing, as indicated in the resulting dataset (Table 2), and the "day sum" variable stops accumulating at \$639.

```
data RoomRate;
  input FNAME : $10. LNAME : $15. RoomRate : 5.;
  Format RoomRate day sum dollar5.;
  Retain day sum 0;
  day sum = day sum + RoomRate;
datalines;
Mary Ott 125
Carey Oakey 93
Lon Moore 88
Rita Booke 75
Mo Telsiks 70
Lynn Guini 86
Holly Dayin 201
Moe Skeeto .
Pete Zaria 100
;
```
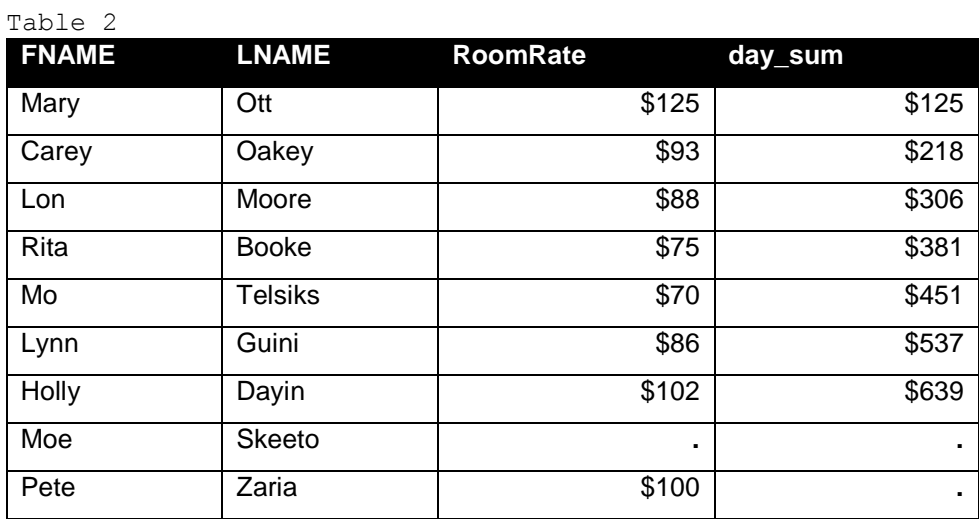

SOLUTION: A Sum Statement (day\_sum + RoomRate) is considered a best practice for accumulating variables specifically because it skips over missing values. Using a Sum Statement, our "day\_sum" variable properly accumulates to the correct amount.

```
data RoomRate;
  input FNAME : $10. LNAME : $15. RoomRate : 5.;
  Format RoomRate day sum dollar5.;
  day sum + RoomRate;
datalines;
Mary Ott 125
Carey Oakey 93
Lon Moore 88
Rita Booke 75
Mo Telsiks 70
Lynn Guini 86
Holly Dayin 201
Moe Skeeto .
Pete Zaria 100
```
;

```
Table 3
```
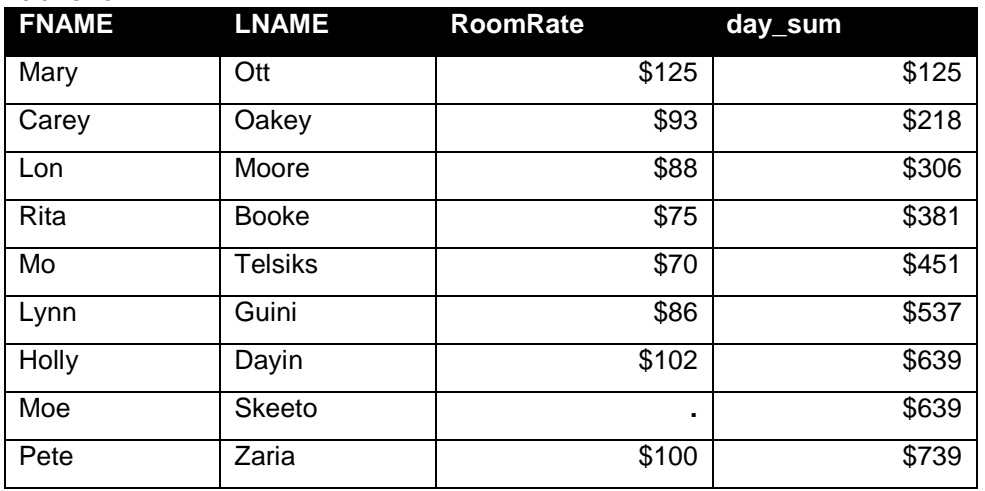

EXAMPLE3: Finally, blank values can be a problem if they reveal unanticipated problems in our programming logic.

The following program reads in a dataset which includes 5 distinct values for the variable "gender" (F, X, M, f, m), then invokes a data constraint allowing only two values (M, F) as valid, setting remaining variable values (X, f, m) to blank.

```
data missing gender;
  input FNAME : $10. LNAME : $15. GENDER : $1.;
  if gender not in (\M', 'F') then gender ="";
datalines;
Mary Ott F
Carey Oakey X
Lon Moore M
Rita Booke f
Mo Telsiks M
Lynn Guini F
Holly Dayin F
Moe Skeeto m
Pete Zaria M
;
Table 4
```
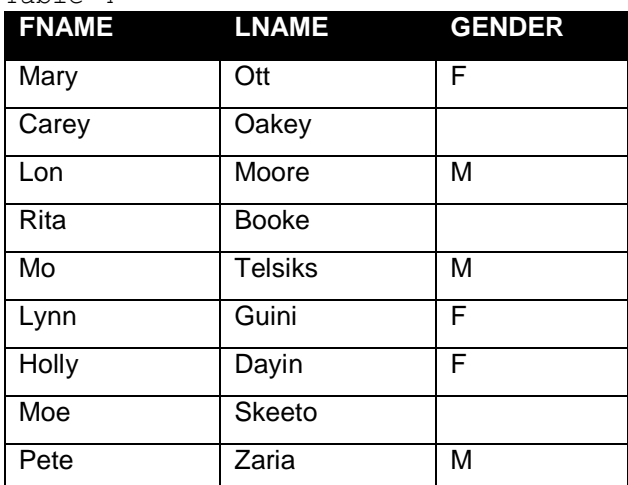

In this case, no message will appear in the log indicating a problem with the program because the program is functioning as intended. Fixing the data input issue which caused the blank values for "Gender" will be discussed later in this paper.

### **WAYS TO DETERMINE IF YOUR DATA HAS BLANK VALUES**

#### **PROC PRINT**

The simplest way to identify blank or missing values is to use the WHERE clause in the PRINT procedure with operators such as IS MISSING or IS NULL to print observations with missing values for the variable of interest.

Example: in the Table 4 dataset with 3 missing values for "gender," the following program will print only those 3 observations, as indicated in Table 5.

```
proc print data=missing gender noobs;
  where gender IS MISSING;
run;
```
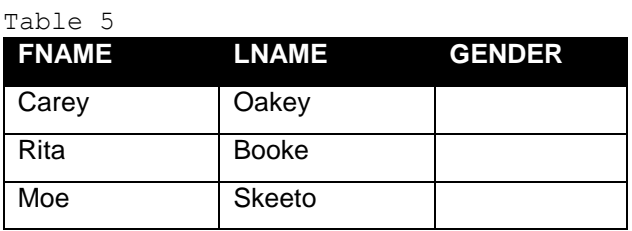

The WHERE clause can also be written as follows:

- Where gender is NULL;
- Where gender is "";

For numeric variables the WHERE clause can be written as follows:

• Where NumVar is .;

I prefer the IS MISSING operator as it works regardless of variable type, and it makes programs more readable, particularly to non-programmers.

## **PROC FREQ**

Another useful tool for quickly finding blank values, in the FREQUENCY procedure the default is to list blank (or missing) values as a footnote, and not included them in calculations. The MISSING option changes this default behavior.

Example: the following program, not including the MISSING option, produces the report in Table 6. Note Frequency Missing = 3 indicated as a footnote (Frequency Missing =3), and note that missing values are not included as part of percentage calculations.

```
proc freq data=missing gender;
  tables gender;
```
run;

Table 6

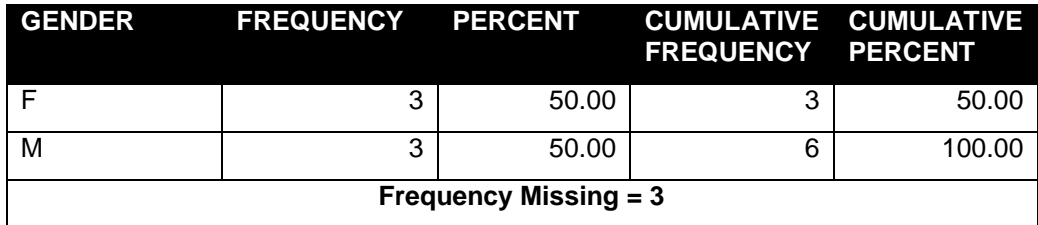

Adding the MISSING option includes these values as part of the Frequency calculation (Table 7).

proc freq data=missing gender; tables gender / MISSING;

run;

Table 7

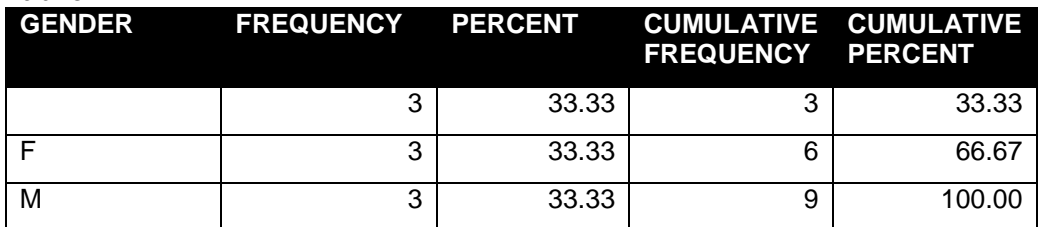

## **PROC MEANS**

Programs often begin with a MEANS procedure to capture summary statistics for use in later calculations. If missing numeric values aren't expected, the result can be summary statistics on only a partial data set, with no clear visibility to whether observations have been left out of the calculations.

Example: in Table 8 we revisit the scenario with a missing value for the variable RoomRate. Submitting a MEANS procedure will result in summary statistics for only 8 of the 9 variable values, as indicated in Table 9.

| <b>FNAME</b> | <b>LNAME</b>   | RoomRate         |
|--------------|----------------|------------------|
| Mary         | Ott            | \$125            |
| Carey        | Oakey          | \$93             |
| Lon          | Moore          | \$88             |
| Rita         | Booke          | $\overline{$75}$ |
| Mo           | <b>Telsiks</b> | \$70             |
| Lynn         | Guini          | \$86             |
| Holly        | Dayin          | \$102            |
| Moe          | Skeeto         | ٠                |
| Pete         | Zaria          | \$100            |

Table 8

```
proc means data=roomrate;
```

```
var roomrate;
```
## run;

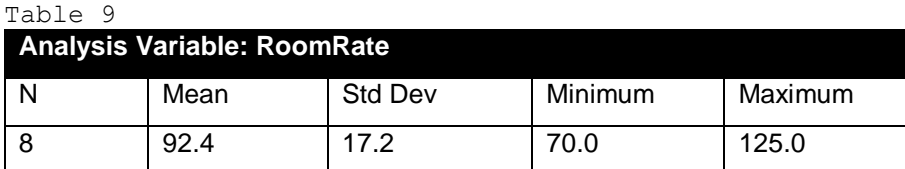

No log message appears to indicate that statistics only reflect observations with non-missing values. The programmer needs to be aware of the number of observations in the dataset, and visually cross-reference that number with the number of observations used to create summary statistics.

Of course, if we only ever dealt with small datasets such as the above, we'd simply look at the above result and know that 9 observations were read but only 8 produced statistics. The problem is that the eyeball method doesn't scale to thousands (or even hundreds) of observations.

One easy remedy is to first run a MEANS procedure with the N and NMISS options, creating the report in Table 10.

```
proc means data=roomrate N NMISS;
  var roomrate;
run;
```
Table 10

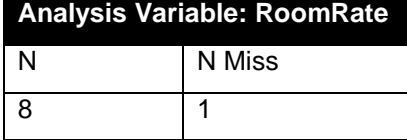

Defensive programming methods such as this can save time and trouble later by quickly identifying problems in input datasets. In this case, the only fix is to either accept summary statistics on a partial data set, or fix the raw data to include a value for RoomRate. Assigning an appropriate rate (Table 11) yields the correct result (Tables 12-13).

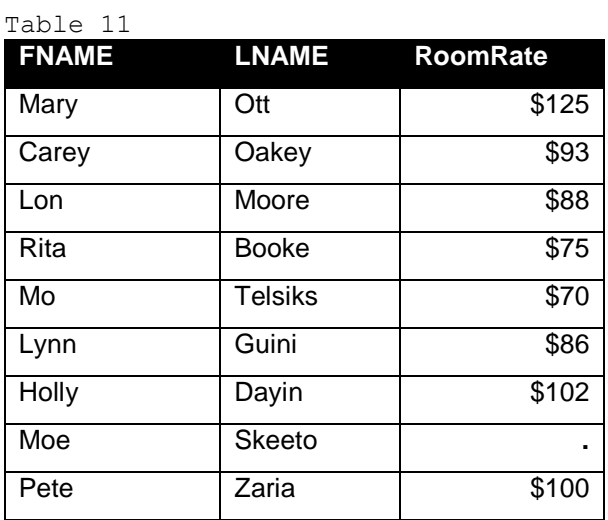

proc means data=roomrate N NMISS; var roomrate;

run;

proc means data=roomrate; var roomrate;

run;

Table 12

| <b>Analysis Variable: RoomRate</b> |        |  |
|------------------------------------|--------|--|
| N                                  | N Miss |  |
| <b>g</b>                           |        |  |

Table 13

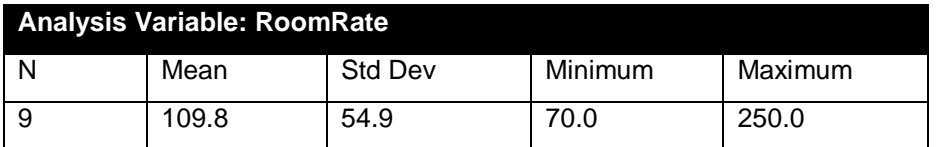

# **TOOLS AND TECHNIQUES FOR IDENTIFYING AND PREVENTING BLANKS**

The techniques included above are good at finding blank values that have managed to sneak into our datasets. There are additional techniques that can help us identify missing or blank values as they're being added to data.

# **READ THE LOG**

Simply reading the log is the first line of defense against all sorts of programming challenges. As a best practice, the log should probably be viewed prior to viewing output.

Revisiting the earlier example with the missing "Checkin" date for customer Pete Zaria (Table 14), the following program indicates that the reason is an invalid date value of 41SEP2019 (September 41st).

```
data checkout;
 input @1 FNAME : $8. @9 LNAME : $8. @20 CHECKIN : date9. 
         @30 CHECKOUT : date9.;
 If checkout > '5SEP2019'd then checkout=.;
 Format checkin checkout worddate12.;
datalines;
Mary Ott 30AUG2019 2SEP2019
Carey Oakey 31AUG2019 1SEP2019
Lon Moore 1SEP2019 3SEP2019
Rita Booke 1SEP2019 4SEP2019
Mo Telsiks 2SEP2019 4SEP2019
Lynn Guini 2SEP2019 5SEP2019
Holly Dayin 3SEP2019 6SEP2019
Moe Skeeto 4SEP2019 5SEP2019
Pete Zaria 41SEP2019 5SEP2019
;
```
#### Table 14

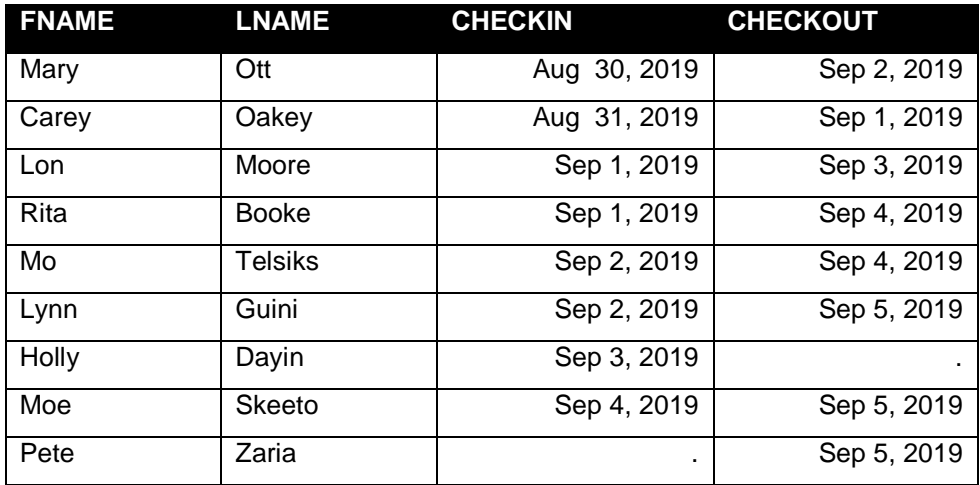

As SAS reads in data, "invalid" values are set to missing and a note is added to the log. This repeats for each invalid value up to the predetermined error limit. The note indicates which observation and even which specific value that caused the error.

```
1
     data checkout2;
\overline{2}input
                   @1 Fname : $8.
3
                   @9 Lname: $8.
\overline{4}@20 Checkin: date9.
5
                   @30 Checkout: date9.;
6
                   if checkout > 15SEP2019'd then checkout=.;
\overline{7}format checkin checkout worddate12.;
8
     datalines:
NOTE: Invalid data for Checkin in line 17 21-29.
            ----+----1----+----2----+----3----+----4----+----5----+----
RULE:
6 - - - + - - - - 7 - - - - + - - - 8 - - - - + - - -17<sup>2</sup>Pete
                                  41SEP2019 5SEP2019
                     Zaria
Fname=Pete Lname=Zaria Checkin=. Checkout=Sep 5, 2019 ERROR =1 N =9
NOTE: The data set WORK.CHECKOUT2 has 9 observations and 4 variables.
NOTE: DATA statement used (Total process time):
       real time
                             0.10 seconds
       cpu time
                             0.07 seconds
```
#### **Display 1. Log With Error Due To Invalid Date Value**

While reading the log is essential, it only prints errors to the predetermined limit (typically 20). The error limit can be changed using the ERRORS= system option. A bigger challenge is that the log is not easily portable as a report to send to those responsible for providing raw data to advise them of which specific values are problematic.

#### **READ NUMERIC DATA TWICE**

Continuing with the missing date example, reading date values first with a numeric informat but then reading it again with a character informat allows us to capture the problematic value for later reporting.

This program creates the additional variables "Char\_checkin" and "Char\_checkout" using the \$CHAR10. Informat. Note that the \$n. Informat left justifies on input and as such ignores leading blanks, while the \$CHARn. Informat includes leading blanks, making it a better choice for debugging.

```
data checkdates;
  input @1 FNAME : $8. @9 LNAME : $8. 
          @20 CHECKIN : date9. @20 CHAR_CHECKIN : $CHAR10.
          @30 CHECKOUT : date9. @30 CHAR_CHECKOUT : $CHAR10.;
  If checkout > '5SEP2019'd then checkout=.;
  Format checkin checkout worddate12.;
datalines;
Mary Ott 30AUG2019 2SEP2019
Carey Oakey 31AUG2019 1SEP2019
Lon Moore 1SEP2019 3SEP2019
Rita Booke 1SEP2019 4SEP2019
Mo Telsiks 2SEP2019 4SEP2019
Lynn Guini 2SEP2019 5SEP2019
Holly Dayin 3SEP2019 6SEP2019
Moe Skeeto 4SEP2019 5SEP2019
Pete Zaria 41SEP2019 5SEP2019
;
```
The resulting dataset contains our blank "Checkin" value for Pete Zaria, but also displays the incorrect value (September 41st) from the raw data in "Char\_checkin." Unlike the log, this result can easily be exported to a report for additional review.

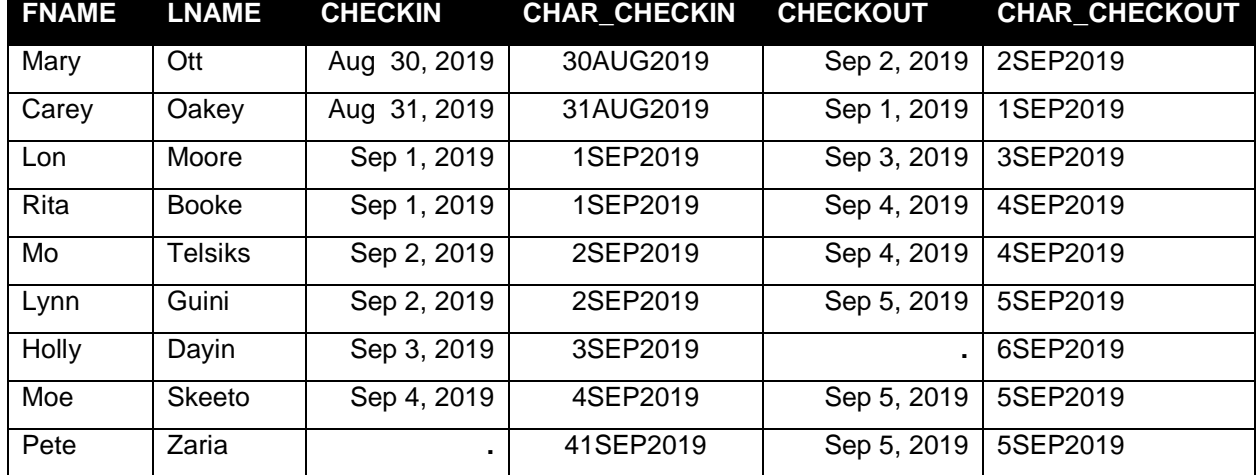

Table 15

The resulting dataset contains our blank "Checkin" value for Pete Zaria, but also displays the incorrect value (September 41st) from the raw data in "Char\_checkin." Unlike the log, this result can easily be exported to a report for additional review, such as in the following program and resulting dataset (Table 15). This can be particularly useful if the programmer is not responsible for data capture.

```
Title 'Invalid CHECKIN Date – Please review':
    Proc print data=checkdates noobs;
    where checkin IS MISSING;
    var FNAME LNAME CHECKIN CHAR_CHECKIN;
run;
title;
```
Table 16

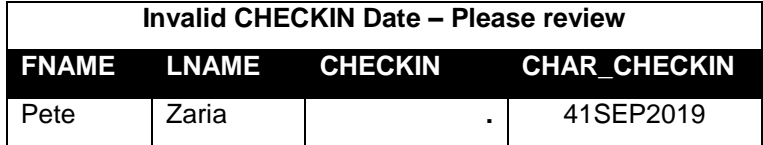

### **DATA CLEANING**

Data cleaning and preparation can comprise 60% - 90% of the time spent in reporting or data modeling, a huge topic (see Ron Cody's excellent book on the subject of Data Cleaning) which can only be touched on briefly here.

In the earlier example with missing values for gender (Table 16), we saw a data constraint that converted non-conforming input data to missing.

```
data missing gender;
  input FNAME : $10. LNAME : $15. GENDER : $1.;
  if gender not in ('M','F') then gender ="";
datalines;
Mary Ott F
Carey Oakey X
```

```
Lon Moore M
Rita Booke f
Mo Telsiks M
Lynn Guini F
Holly Dayin F
Moe Skeeto m
Pete Zaria M
;
```
Table 17

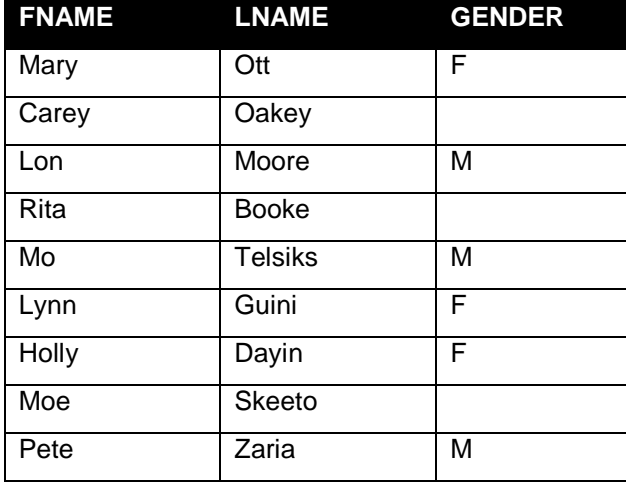

One way to prevent blanks in this scenario is to convert all raw data values of gender to the required upper case using the UPCASE function, and doing so prior to invoking the data constraint.

Another is to be vigilant about business or societal changes which can impact data constraints. As of Summer 2019 at least 10 states allow "X" gender markers on driver's licenses and State ID cards, typically for transgender, non-binary or intersex residents. Valid changes to input data can wreak havoc on previously stable code.

Adding the UPCASE function and updating the data constraint solves our missing gender issues.

```
data missing gender;
 input FNAME : $10. LNAME : $15. GENDER : $1.;
  gender = UPCASE (gender);
  if gender not in ('M', 'F', 'X') then gender ="";
datalines;
Mary Ott F
Carey Oakey X
Lon Moore M
Rita Booke f
Mo Telsiks M
Lynn Guini F
Holly Dayin F
Moe Skeeto m
Pete Zaria M
;
```
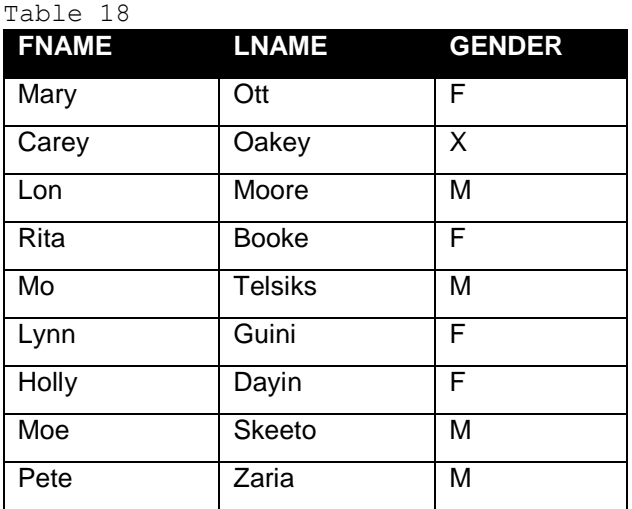

# **REMOVING BLANKS FROM A STRING OF TEXT**

One persistent source of unexpected blanks in data comes from strings of text with leading, trailing or even embedded blanks. There are several ways to remove unwanted blanks from text strings. A few of them are discussed here.

# **THE COMPBL, COMPRESS, TRIMN AND STRIP FUNCTIONS**

These four functions are particularly useful in removing unwanted blanks from strings of text.

The COMPBL or "Compress Blank" function converts multiple blanks into a single blank in a text string.

The COMPRESS function removes blanks from a text string.

The TRIMN function removes leading blanks from a text string.

The STRIP function removes both leading and trailing blanks from a text string.

The following program reads in text strings with embedded blanks, and the resulting report (Table 18) shows the variation in lengths of the newly created variables.

# **REMOVING EMBEDDED BLANKS WITH THE COMPBL AND COMPRESS FUNCTIONS**

```
data SpaceData;
  input SpaceText $20.;
  length=lengthn(SpaceText);
datalines;
NoSpaceData
One Space Data;
Two Space Data;
Three Space Data
;
```
Table 19

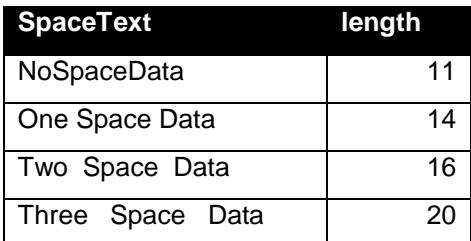

To demonstrate how the COMPBL and COMPRESS functions work, this program creates new variables "COMPB" and "COMPR" using the COMPBL and COMPRESS functions. Note in the resulting dataset (Table 19) that variable length is reduced appropriately as multiple blanks are converted to one (COMPBL) or no (COMPRESS) blanks.

```
data SpaceData2;
    set SpaceData;
    input SpaceText $20.;
    COMPB = COMPBL (SpaceText);
   COMPR = COMPRESS (SpaceText);
  L ST = lengthn (SpaceText);
  L COMPB = lengthn(compb);
   L COMPR = lengthn (compr);
run;
```
Table 20

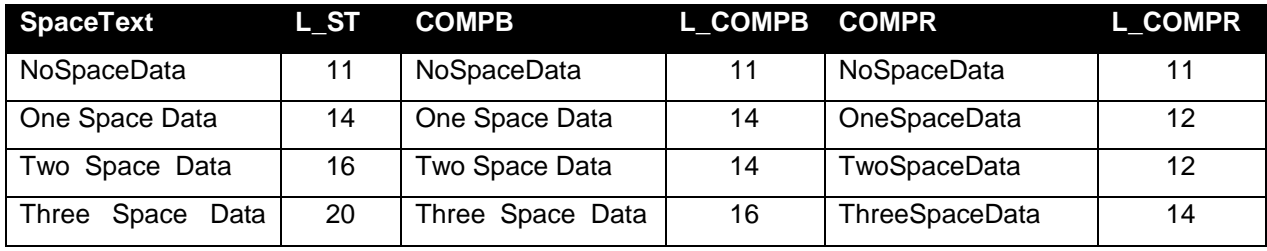

The COMPBL function reduced blanks in the "ThreeSpaceData" value by one, so instead of three space between each word, the program results in two blank spaces. COMPRESS, on the other hand, removes all embedded blanks.

#### **REMOVING LEADING AND TRAILING BLANKS WITH THE TRIMN AND STRIP FUNCTIONS**

The functionality is TRIMN and STRIP are easier to explain than to display. This example borrows a technique used by Ron Cody in his book "Learning SAS by Example, A Programmer's Guide" which I highly recommend. His book "Cody's Data Cleaning Techniques Using SAS" is also an invaluable resource and should be part of every programmer's toolkit.

The following program creates two new variables, both with leading and trailing blanks, as indicated in the "Combine" variable. It then creates three variables (Name 1-3) to demonstrate simple concatenation, the TRIMN and the STRIP functions, respectively.

```
data null;
  Length Combine $30.;
   First=' Ron ';
  Last=' Walker ';
   Combine=':' || First || Last || ':';
   Name1=First || Last;
  Name2=trimn(First) || " " || trimn(Last);
  Name3=strip(First) || " " || strip(Last);
   put Combine= /
     Name1 = /Name2= /
     Name 3= /;
run;
```

```
191
     data null;
192
       Length Combine $30.;
193
       First='
                   Ron
194
       Last="Walker
195
       Combine=':' || First || Last || ':';
196
       Name1=First || Last;
197
       Name2=trimn(First) ||
                                   \, H
                                        trimn(Last);
                                0\leq 0Name3=strip(First) ||
198
                                        strip(Last);
199
       put Combine= /
200
            Name1 =\prime201
            Name2 =\prime202
            Name3=\prime:
203
     run;Combine=:
             Ron
                       Walker
                                 ÷.
Name1 = RonWalker
Name2=Ron
              Walker
Name3=Ron Walker
```
#### **Display 2. Log Demonstrating Removal of Leading and Trailing Blanks**

The "Combine" variable confirms the presence of both leading and trailing blanks using colons as placeholders.

The "Name1" variable demonstrates that concatenation removes leading but not embedded or trailing blanks. Notice 6 embedded blanks (3 trailing from First, 3 leading from Last).

The "Name2" variable demonstrates that TRIMN removes leading blanks from both First and Last, but note that 3 trailing blanks from First have not been removed.

Finally, "Name3" confirms that STRIP effectively removed both leading and trailing blanks from the First and Last variables.

## **CONCLUSION**

Blank values in data are often overlooked but can greatly impact program performance and report or modeling accuracy. I hope the above has provided a few useful tools, tips, tricks and techniques to confront the several challenges caused by the unexpected appearance of blank values in data. Thanks.

### **REFERENCES**

Cody, Ron. 2007. *Learning SAS® by Example, A Programmer's Guide*

Cody, Ron. 2017. *Cody's Data Cleaning Techniques Using SAS®, Third Edition*

## **CONTACT INFORMATION**

Your comments and questions are valued and encouraged. Contact the author at:

Ron Walker Loughlin Consulting 310-710-2148 ron.walker.email@gmail.com www.linkedin.com/in/Ron-Walker-LA